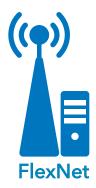

#### METHOD

- Instructor-led class (customer's site or remote)
- eLearning

#### PREREQUISITES

FlexNet Introductory Series

#### AUDIENCE

- FlexNet Administrators
- DURATION
- 1 day

#### RESOURCES

- sensus-training.com
- My Sensus
- 1-800-638-3748

#### WHAT'S NEXT

- FlexNet for Operators
- Sensus Analytics

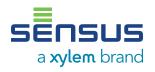

# **FlexNet<sup>®</sup> for Administrators**

REGIONAL NETWORK INTERFACE™ (RNI) 4.x

The FlexNet Administrator class provides guidance and instruction to new customers in the administrator role in water, gas, and/or electric service utilities, on performing daily monitoring and management tasks for a FlexNet<sup>®</sup> communication network, including those for user management, reporting and network communication metrics.

# CONTENT SUMMARY:

# Module 1: System Administration

### **Application Overview**

- State the primary function of the System Administration application.
- Identify the components of the application interface.

### **User Roles**

- Explain the difference types of roles.
- Create a custom role.
- Define the password policy parameters.
- Create and delete user accounts.

## **Configuring Soft Alarms**

• Configure Soft Alarm thresholds.

# Module 2: RNI Operations

### **Application Overview**

- State the primary function of the RNI Scheduler application.
- Describe a job as it relates to the RNI Scheduler application.
- List the three tasks performed by the Scheduler Engine.

## **Application Interface**

- Describe how to access the RNI Scheduler.
- Identify the components of the RNI Scheduler application interface.

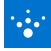

#### CONTENT SUMMARY CONTINUED

### **Monitoring Scheduled Jobs**

- Verify jobs are being generated as scheduled.
- Describe the procedure used to investigate failed jobs.

### Soft Alarm Notifications (RNI 4.7.1 >)

Identify the process for setting soft alarm notifications.

# Module 3: Device Manager for Administrators

### **Application Overview**

- State the primary function of the Device Manager application.
- Identify the permissions specific to the system administrator role.

### **General Preferences**

 Modify the General Preference settings for the Device Manager application and its users.

### Manage Tags

- Use System Settings to create a new tag.
- Apply a tag to a device.
- Use a tag to filter a list of devices.

### Manage Notifications

• Use System Settings to create a new notification.

# Module 4: Creating Reports in Report Generator

### **Application Overview**

- State the primary function of the Report Generator application.
- Access the Report Generator application.

## **Application Interface**

• Navigate the Report Generator application.

### **Customizing Reports**

- Create a custom report using filters.
- Save a report as a template.

### **Exporting Report Data**

• Export report data for additional usage.

# Module 5: Monitoring Network Metrics

### **Application Overview**

- State the primary function of the application.
- Identify some of the features.
- Describe the information monitored.

### **Application Interface**

- Describe how to access the application.
- Identify the Components of the main screen.
- Identify the items on the main menu.

### Monitoring System Performance

- Monitor the Read Interval Success (RIS).
- Monitor the Overall Throughput.

### **Monitoring Base Stations**

- Check the status of a base station.
- Monitor a base station for high idle noise.
- Review base stations for communication issues.

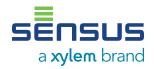

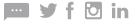